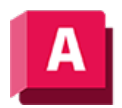

NUTODESK AutoCAD 2023

# INFLÄCHKONV (Befehl)

Konvertiert Objekte in 3D-Flächen.

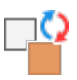

Wenn Sie Objekte in Flächen konvertieren, können Sie festlegen, ob das entstehende Objekt glatt oder facettiert sein soll.

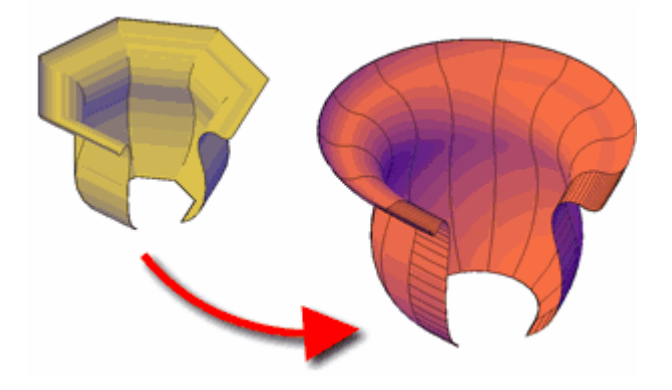

Beim Konvertieren eines Netzes werden die Glätte und Anzahl der resultierenden Flächen durch die Systemvariable SMOOTHMESHCONVERT gesteuert. Während im vorigen Beispiel die Konvertierung in einer geglätteten und optimierten Fläche gezeigt wurde, ist im folgenden Beispiel die Konvertierung in eine facettierte Fläche zu sehen, bei der die Flächen weder zusammengeführt noch optimiert werden.

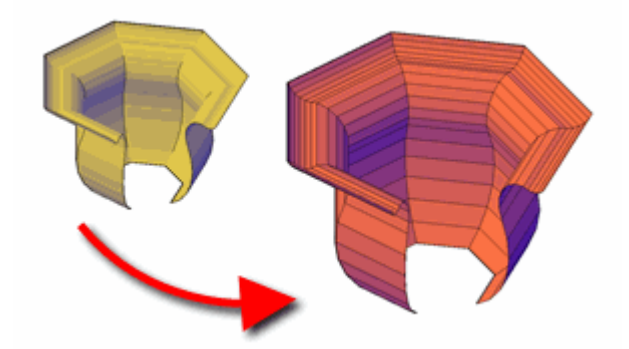

Mit dem Befehl INFLÄCHKONV können Sie folgende Objekte in Flächen konvertieren:

#### Objekte, die in 3D-Flächen konvertiert werden können

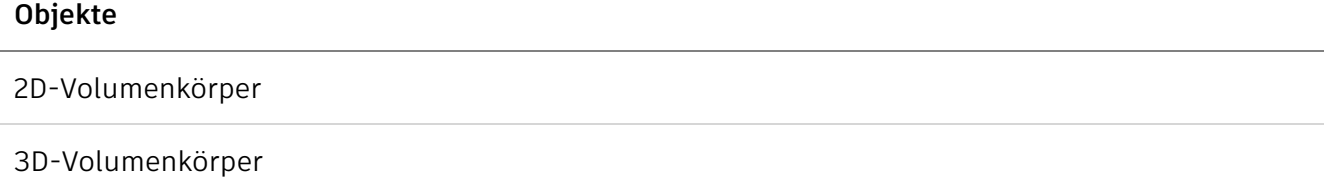

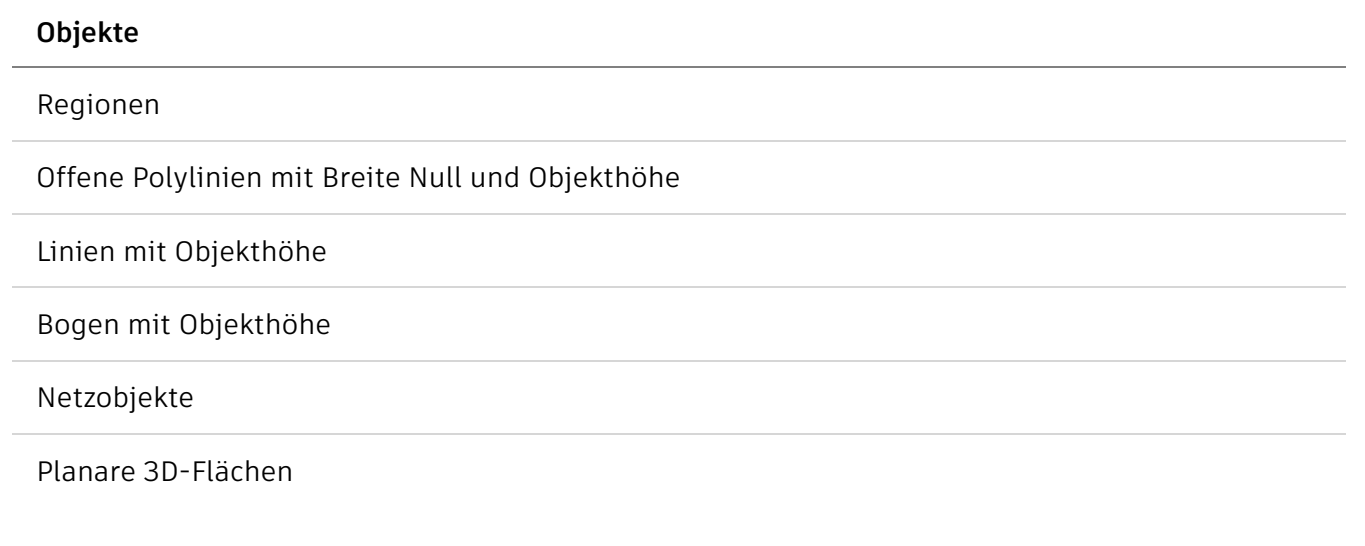

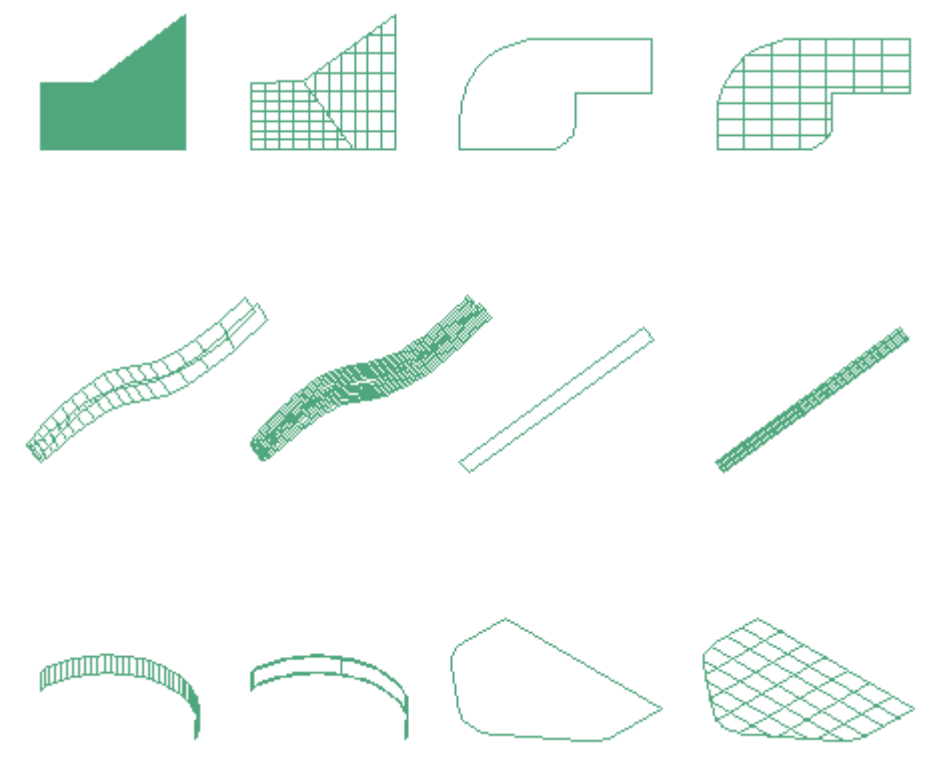

Sie können die zu konvertierenden Objekte auswählen, bevor Sie den Befehl aufrufen.

Anmerkung: Sie können mit dem Befehl EXPLODE Flächen aus 3D-Volumenkörpern mit gebogenen Flächen wie Zylindern erstellen.

Die Systemvariable DELOBJ steuert, ob die für die Erstellung von 3D-Objekten ausgewählte Geometrie automatisch gelöscht wird, wenn das neue Objekt erstellt worden ist, oder ob eine Abfrage zur Bestätigung des Löschvorgangs eingeblendet wird.

Die folgenden Aufforderungen werden angezeigt:

## Objekte wählen

Gibt eines oder mehrere Objekte an, die in Flächen konvertiert werden sollen.

Falls ein oder mehrere Objekte im Auswahlsatz für diesen Befehl ungültig sind, werden Sie erneut zur Objektauswahl aufgefordert.

## Zugehörige Konzepte

- [Konvertieren von Objekten in prozedurale Flächen](https://help.autodesk.com/view/ACD/2023/DEU/?guid=GUID-36AF2216-53DE-4F50-895E-588E7A7099A5)
- [Erstellen von prozeduralen Flächen](https://help.autodesk.com/view/ACD/2023/DEU/?guid=GUID-43970F31-1507-4F3F-BADA-D6C852FFDCDE)
- [Erstellen von 3D-Flächen](https://help.autodesk.com/view/ACD/2023/DEU/?guid=GUID-8218FF9A-6F05-47E7-A39C-47D342B942EB)

## Zugehörige Verweise

- [Befehle zum Erstellen von prozeduralen Flächen](https://help.autodesk.com/view/ACD/2023/DEU/?guid=GUID-E0871B43-64E1-4B86-BC84-E7BD281BD3D2)
- [Befehle zum Arbeiten mit 3D-Modellen](https://help.autodesk.com/view/ACD/2023/DEU/?guid=GUID-6548456A-28BD-40CB-89BA-F19F5800C0ED)

Sofern nicht anders angegeben, wird dieses Produkt unter einer [Namensnennung - Nicht](https://creativecommons.org/licenses/by-nc-sa/3.0/deed.de)[kommerziell - Weitergabe unter gleichen Bedingungen 3.0 Unported-Lizenz](https://creativecommons.org/licenses/by-nc-sa/3.0/deed.de) bereitgestellt. Weitere Informationen finden Sie unter [Autodesk Creative Commons FAQ.](https://autodesk.com/creativecommons)

© 2023 Autodesk Inc. Alle Rechte vorbehalten